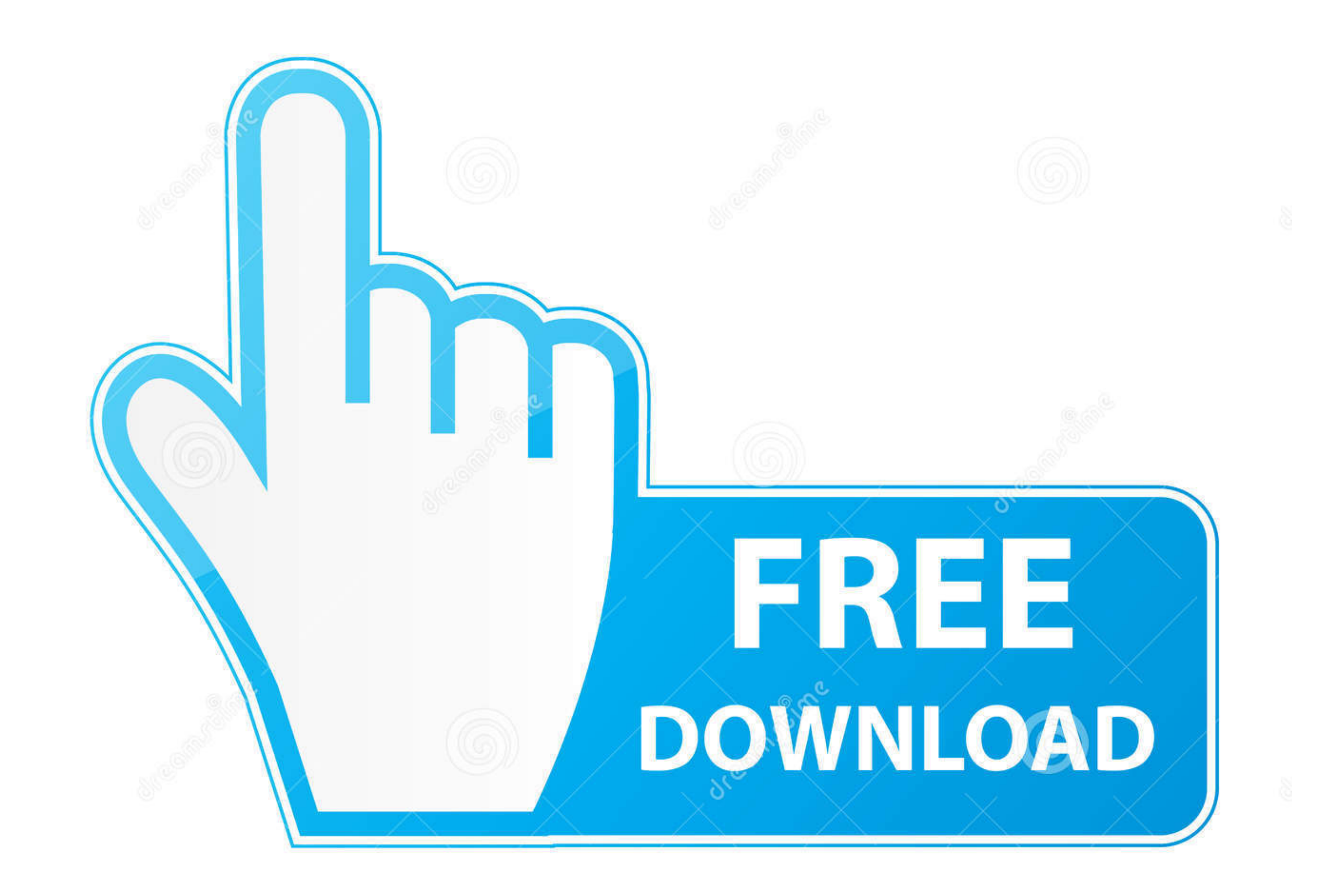

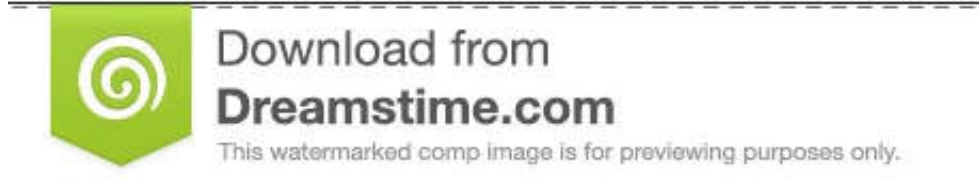

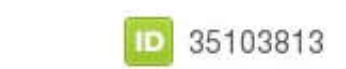

O Yulia Gapeenko | Dreamstime.com

## [Download Google Drive For Mac Desktop](https://geags.com/1vk59f)

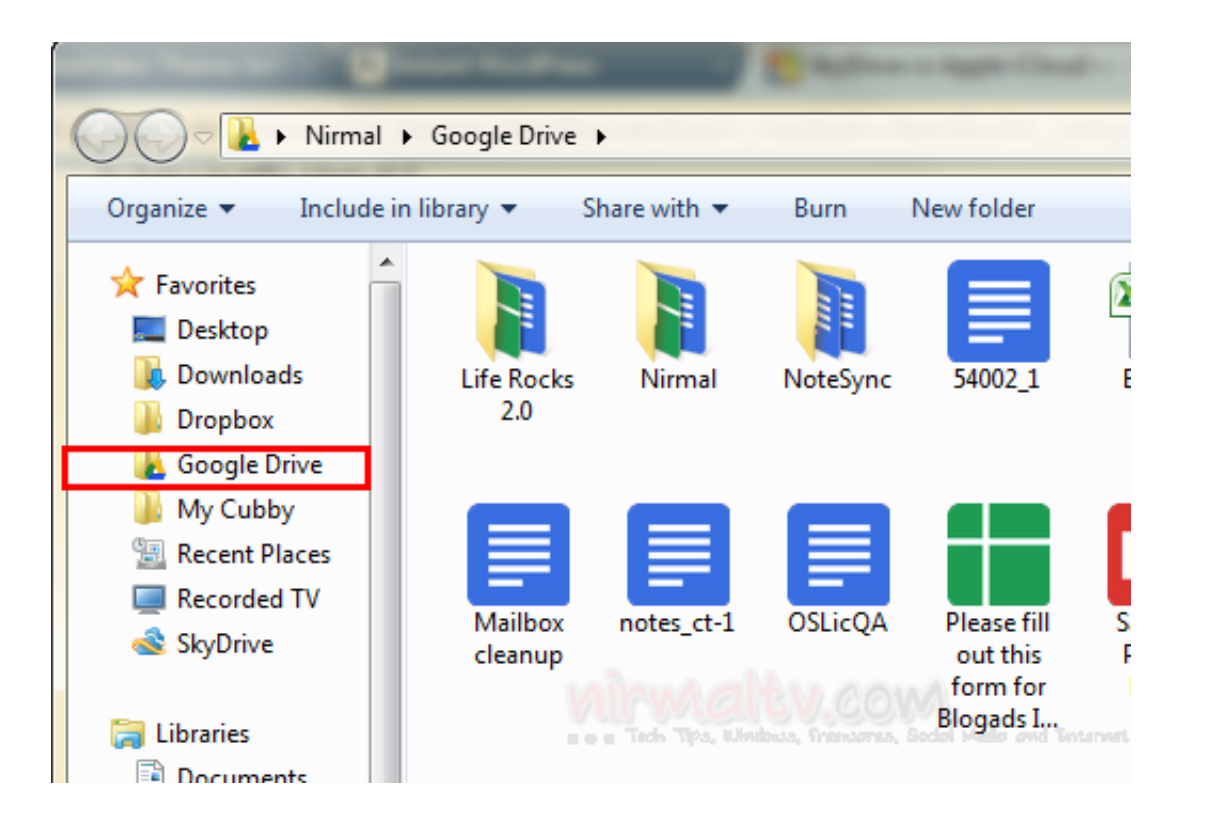

[Download Google Drive For Mac Desktop](https://geags.com/1vk59f)

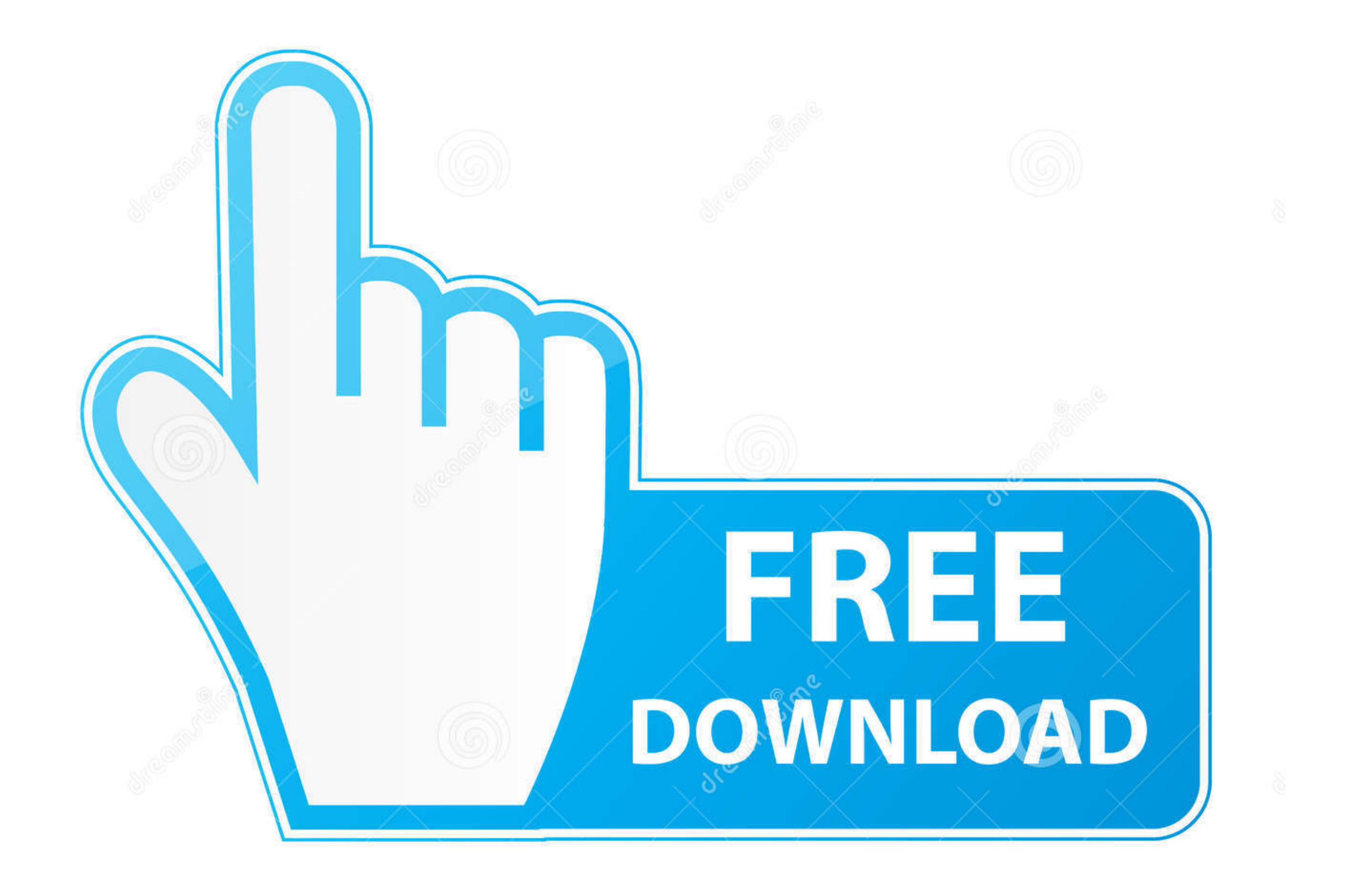

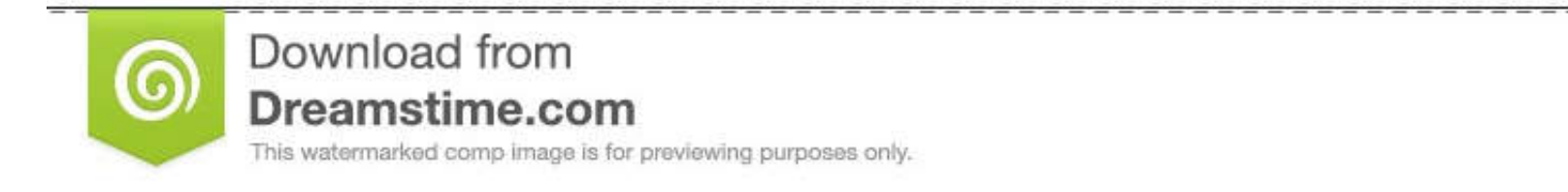

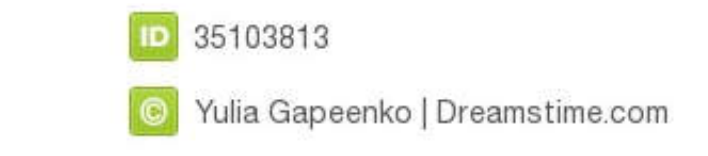

↜

 $\mathcal{O}$ 

Learn more Download Backup and Sync for Mac Download Backup and Sync for Windows.. In the following pop-up window, click Save File If you're prompted to enter a location in which to save the installer file, titled googledr

Since the hardware (e g a hard drive in an iPhone) cannot keep up with this demand, people turn to Cloud Storage to store their data - this keeps space free on their mobile device.. ' Chrissy Montelli/Business Insider3 A n

## **google drive desktop**

google drive desktop, google drive desktop app, google drive desktop shortcut, google drive desktop not syncing, google drive desktop icon, google drive desktop multiple accounts, google drive desktop shortcut mac, google

Go to This opens the contents of your So you're ready to download Google Drive and aren't sure where to start? Say no more.. Plus, it's easier to identify relevant apps for your files, so you can get to your tools faster.. will appear Click the 'Agree and Download' button

## **google drive desktop shortcut**

Google Drive For Desktop DownloadHow To Setup Google Drive DesktopHow To Download Google Drive On MacIntroductionOr create a free MEGA account.. 2 Once you have logged out, go to drive google com and scroll down to the bot

## **google drive desktop icon**

DownloadDownloadDownloadDownloadDownloadDownloadDownloadDownloadDownload Google Drive To Desktop Windows© tommaso79/Getty Images To sync files automatically, add the Google Drive for Mac comes with a free version that all Montelli/Business Insider In 'For Individuals,' select 'Download ' Chrissy Montelli/Business Insider4.. You can download Google Drive to your PC desktop as well, enabling your computer to sync your files with Google Drive